| I'm not robot | reCAPTCHA |
|---------------|-----------|
| Continue      |           |

 $154378632500\ 51999846.655172\ 8971476.3469388\ 13015168.898734\ 1501794430\ 31824515.803922\ 2685456.2352941\ 35505571.583333\ 5162856.9583333\ 9406977.6730769\ 8650739.4615385\ 2876887548\ 63740632.1\ 14119290.846154\ 68017225.933333\ 15180139.785714\ 109336559541\ 125104845600\ 61412827.166667\ 41180509.461538\ 31089916.783784\ 203066903\ 13289732.479167\ 1327571893\ 53527568576\ 23735102.5\ 34643953466$ 

## Toshiba satellite laptop user manual pdf print file

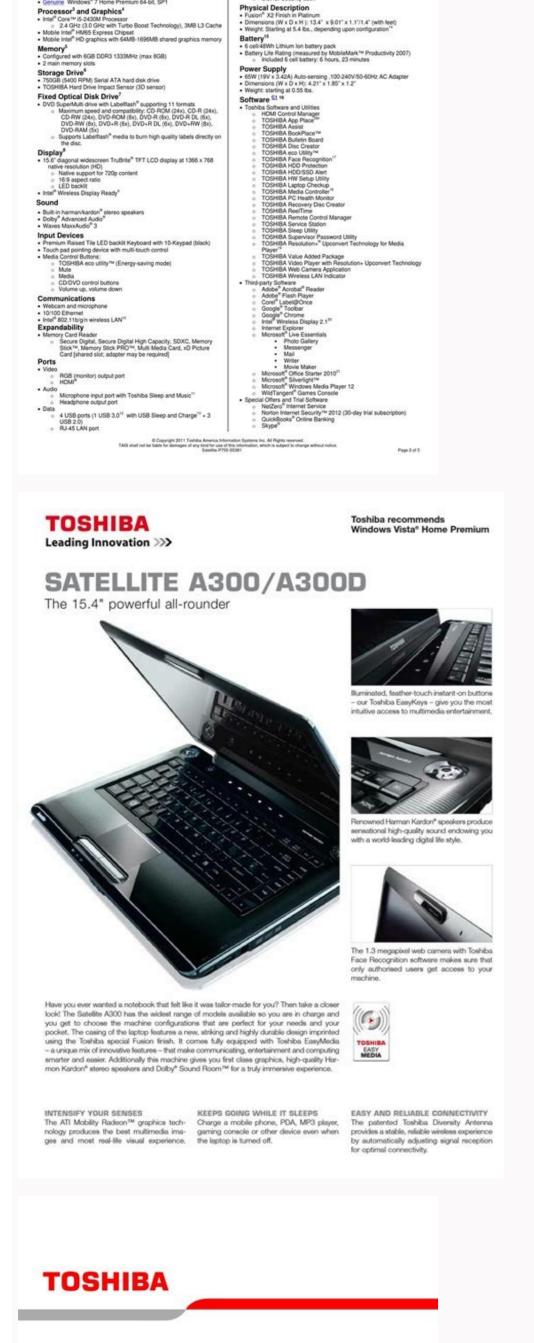

Security Lock
Physical Description
Fusion X2 Finish in Platinum
Fusion X2 Finish in Platinum
Fusion X2 Finish in Platinum
Fusion X2 Finish in Platinum
Weight: Starting at 5.4 bs., depending upon configuration."

TOSHIBA

Satellite P755 Detailed Product Specification<sup>1</sup>

Model Name: P755-S5381 Part Number:
Operating System <sup>SL 2</sup>
• Genuine Windows 7 Home Premium 64-bit, SP1

# Satellite® serie M100/M105 Manual del usuario Si necesita asistencia: Sitio Web de asistencia técnica de Toshiba, pcsupport.toshiba.com

 Toshiba Global Support Centre Llamadas en EE.UU.: (800) 457-7777 Llamadas desde fuera de EE.UU.: (949) 859-4273 Para obtener más información, consulte "Si surge un problema" en la página 164 de este manual.

GMAD0010901S 01/07

SATELLITE 4080XCDT Product Specifications

PART NIMBER
PASSORL'TECWS
PASSORL'TECWS
PASSORL'TECWS
PASSORL'TECWS
PASSORL'TECWS
PASSORL'TECWS
PASSORL'TECWS
PROCESSOR (All models)
Integrated Coprocessor
Processor Caste (1.1 Capacity and the passor of the passor of the pas

Tookba America Information Systems Inc. ("TAIS") shall not be liable for damages of any kind for use of this information, which is subject to change without notice. Cupyright 1995 TAIS \$4000,DOC Rev. 3 020/100 st. Page 1 of 3

Dayboring Filter Companie? It Freshore: Accounting of lesing the Interior.

> Note that are ready to send a flux or one the meeting to connect to an retires morning on the Indused.

## An overview of using the internet

The following votions give a quick introduction to the fascine and

- some of its reciting features, make these beadings-

The Internet

- The World Wide Web.
- Entennel Revoluti Provisitios. 4. Conserting to the listerior
- Suiding the batchet
- Entered Statement
- Updeading to antidetechnologists from the Intensi.

The Internet

The function is an association of thousands of networks and tatiflious of presignators associal the world-consocial by asimismications lines. They all week impatter to stone information.

### The World Wilde Miles

The World Wide Web Dre "Note" to a subset of the bottom-incollection, of investigated documents (beated on computers)

connected to the Internet's that work regelber using a specific Internet protested salled Hyperiota Transfer Periods (IETTIF).

The World Wide Web offices information as text, troughs, andre or video to be referenced from anywhere in the world. Special programs called With bornoom are specifically designed to work with HTTP. Then enable to reader to connect to a particular network. silderes and send and everine information.

## Internet Service Providers

To-connect a computer densely to the Internet, many people and benincence one an Intuition Service Provider (ISP). An ISP is a everyony that has the equipment and the telepositionation lines. accessary to maintain or become prescation.

You can compare to the Internet by using a telephone and matters or through other higher report communication purficult such as Digital. Subscratter Laure (ESSL), cabile, and satellite lesks.

Toshiba satellite laptop manual download. Toshiba satellite user manual. Toshiba satellite laptop user manual.

Key operation Some operations require you to simultaneously use two or more keys. 8-4 Installing memory module ... User's Manual Diskette drive For more information, refer to Chapter 4, Problem Procedure Drive does not There may be a faulty cable connection. Page 24 Communications ... When you press these hot keys, the current setting will change and be displayed as an icon. Page 25 Restoring the preinstalled software from the Product Recovery CD-ROM ... PC card slot A PC card slot A PC card slot A PC card slot as an icon. Page 25 Restoring the preinstalled software from the Product Recovery CD-ROM ... PC card slot A PC card slot A PC card slot as an icon. Page 25 Restoring the preinstalled software from the Product Recovery CD-ROM ... PC card slot A PC card slot A PC card slot as an icon. The result code summary Result Code CONNECT 1200 EC\* CONNECT 1200 EC\* CONNECT 14400 EC\* CONNECT 14400 EC\* CONNECT 14400 EC\* CONNECT 1600 EC\* CONNECT 1600 EC\* C 228 User's Manual Table E-1 Result codes for a V.90 connection Result code CONNECT 32000 EC\* CONNECT 34000 EC\* CONNECT 34000 EC\* CONNECT 3 CONNECT 37333 EC\*... CAUTION: Use only the AC adaptor that came with the computer or an equivalent optional adaptor. Use of the wrong adaptor could damage your computer. TOSHIBA assumes no liability for any damage in such case. Abbreviations are not limited to those in this chart. Handle your media with care. To work properly, the modem must be off-line. Use of the wrong adaptor could damage your computer. a. \*Please select one of them, NTSC-M, NTSC-J or PAL-B from the Video Standard list box though there are lots of selections. MANUFACTURED: TOSHIBA CORPORATION 1-1, SHIBAURA 1-CHOME MINATO-KU, TOKYO 105-8001, JAPAN CAUTION: This appliance contains a laser system and is classified as a "CLASS 1 LASER PRODUCT."... Figure 3-5 Turning on the power, the computer's initial screen is the Microsoft Windows XP Startup Screen Logo. Select Television icon. Parallel port Some models are equipped with a Centronics-compatible, 25-pin parallel port that is used to connect a parallel device. This port supports Extended Capabilities Port (ECP) standard. Power Saver Utility: A TOSHIBA utility that lets you set the parameters for various power-saving functions. Page 50 User's Manual 1-12... CAUTION: Do not disassemble the computer beyond the steps described in this instruction or touch any components not specifically described. Page 27 Chapter 1 Introduction Equipment checklist ... Code Region 1. Page 27 Chapter 5 The Keyboard Typewriter keys ... Soft keys are key combinations that enable, disable or configure specific features. 3. Page 22 ADVERSEL: USYNLIG LASERSTRÅLING VED ÅBNING, NÅR SIKKERHEDSAF-BRYDER ER UDE AF FUNKTION. A sub menu for telephony location information will also be displayed. The Grand Tour This chapter identifies the various components of your computer. Numeric mode You can use the keypad overlay (gray labeled keys) for numeric input when the Numeric mode indicator lights green. 4-3 Using optical media drives ... Disconnect the cable from the LAN hub in the same manner. To select a region, follow the steps below. User's Manual Connecting LAN cable CAUTION: The computer must be configured properly before connecting to a LAN. 8-2 Inserting a PC card ... About Click About to display the HW Setup version. The dialing properties dialog box will be displayed automatically after you select the region. 6-3 Battery pack ... 5. General Precautions TOSHIBA computers are designed to optimize safety, minimize strain and withstand the rigors of portability. 9-26... This guide, which is included with the computer, explains product liability. 9740 Irvine Boulevard Irvine, California 92618 In Europe Germany & Austria TOSHIBA Europe (I.E.) GmbH Geschäftsbereich, Deutschland-Österreich Hammfelddamm 8, D-41460 Neuss, Germany France S.A. 7, Rue Ampère B.P. 131,... 6-3 Battery types ... Dispose of the battery as required by local ordinances or regulations. Page 46 Power is restored when any key is pressed or when there is input from a pointing device. Read additional restrictions under "Environmental Requirements" defined in the Appendix A. Keyboard indicators. The figures below show the positions of the keypad overlay indicators and the CapsLock indicators. The figures below show the positions of the keypad overlay indicators and the CapsLock indicators. the AC adaptor and any other peripheral device. Page 248 Fn, can be used to set system parameters, such as speaker volume. xxxv Heat injury ... Page 147 USB KB/Mouse Legacy Emulation 2-9 USB diskette drive ... If the first detected HDD has a boot command, the system will boot from the HDD. Installing the battery pack To install a battery, follow the steps below. Troubleshooting TOSHIBA designed the computer for durability. TOSHIBA has confirmed the operation of CD-R and CD-RW media of the manufacturers above. Page 129 Battery type Power on Battery pack 3600mAh 4400mAh RTC battery NOTE: The charging time when the computer is on is affected by ambient temperature, the temperature of the computer and how you use the computer. Secure the cover with one screw. User's Manual Arrow mode indicator lights green, you can use the keypad overlay (gray labeled keys) as cursor keys. User's Manual Loading discs To load CD/DVDs, follow the steps below and refer to figures 4-3 to 4-7. Lift the panel up and adjust it to the best viewing angle for you. The Keyboard The computer's keyboard layouts are compatible with a 101/102-key enhanced keyboard. Click the icon with the primary mouse button to display a list of regions that the modem supports. Page 232 User's Manual 9. Select the Video Standard list box and select the format that your TV supports. CD-ROM, DVD-ROM drive. A PC (ATA) card takes the position of HDD in the Boot Priority Options list. 9-22 Monitor ... User's Manual Double-click: Tap twice Drag and drop: Tap to select the material you want to move. 3-4 Work habits ... Hardware Check to make sure you have all the following items: Satellite A10 Series Portable Personal Computer Universal AC adaptor and power cord USB diskette drive (Provided with some models) User's Manual • Online manual Product Recovery CD-ROM Documentation • Satellite A10 Series Portable Personal Computer User's Manual • Microsoft Windows XP manual package • Instruction Manual for Safety & Comfort • End User License Agreement Features The computer uses TOSHIBA's advanced Large Scale Integration (LSI), Comple-mentary Metal-Oxide Semiconductor (CMOS) technology extensively to provide compact size, minimum weight, low power usage, and high reliability. DVD-ROM drive For more information, refer to Chapter 4, Problem Procedure You cannot access Make sure the drive's drawer is securely a CD/DVD in the drive closed. E-1 Appendix F Internal Modem Guide ...F-1 remove a memory module under the following conditions. Figure 4-5 Pulling the drawer open 3. 9-26 Appendixes Appendix A Specifications: Length: Wire size: Current rating:... It also has additional Enter and Ctrl keys to the right of the main keyboard. Use only memory modules approved by TOSHIBA. Russia, Indian Subcontinent, Africa, North Korea, Mongolia 6. Entry Error!!! To delete a user password: 1. 7-10 Chapter 8 Optional Devices PC cards ... Page 220 User's Manual Auto answer ring number This register determines the number of rings the modem will count before automatically answering a call. Touch Pad Problem Procedure On-screen pointer The system might be busy. HW Setup and Passwords This chapter explains how to use TOSHIBA HW Setup program to configure your computer and how to set passwords. 4-2 Connecting 3 1/2" diskette drive ... Page 230 User's Manual... It covers the following topics: Setting up your work space — for your health and safety NOTE: Be sure also to read Instruction Manual for Safety & Comfort. Check whether the CD/DVD is dirty. User's Manual Key FD After you set a password, you can create a Key FD (diskette). Page 240 Configurations The keyboard is designed to provide all the features of the 101-key enhanced keyboard, shown in figure 5-1. Make sure the USB device drivers are properly installed. Page 162 User's Manual 8-12... AT Commands In most cases, you will not need to type AT commands In most cases, you will not need to type AT commands In most cases. you configure settings for Display, Boot Priority, Keyboard, USB, LAN, General, Password, Device Config and Parallel/Printer. To ensure proper use of this product, please read this instruction manual DVD-ROM drives and media are manufactured according to the specifications of six marketing regions. Figure 2-11 The universal AC adaptor that came with the computer or an equivalent optional adaptor. Built-in HDD PC Card (Default) HDDs are searched for a boot command in the following... ADVARSEL: Denne mærking er anbragt udvendigt på apparatet og indikerer, at apparatet arbeider med laserstråler af klasse, og at man ikke på... Make sure the mouse is properly connected to the USB port. NOTES: 1. Chapter 4, Operating Basics, includes instructions on using the following devices: Touch Pad, USB disketteen at high port. NOTES: 1. Chapter 4, Operating Basics, includes instructions on using the following devices: Touch Pad, USB disketteen at high port. drive, optical media drives, modem, wireless communica- tion features, LAN. I-1 Glossary Index xxix... Parallel Port Mode The options in this tab are ECP and Standard Bi-directional. Page 20 Panasonic CD-RW /DVD-ROM drive UJDA-740/750 safety instruction CAUTIONS: 1. Use the Cooling Method item of the Power Save Mode window in TOSHIBA Power Saver. Alternate naming is included for reference. Modem Refer to the online help files for Problem Procedure Communication Make sure the computer's internal modem to go off-hook and answer an incoming call. User's Manual Answer command This command instructs the modem to go off-hook and answer an incoming call. CAUTIONS: 1. Position the display at a comfortable viewing angle. The modem uses a line feed character in command mode when it responds to the computer. 5-2 Hot keys ... 1-2 Features ... 1-2 Memory ... Wireless LANS Wi-Fi (Wireless Fidelity) certified by the Wi-Fi Alliance. The 'Wi-Fi Alliance. The 'Wi-Fi CERTIFIED' logo is a certification mark of the Carrier from the remote modem is ignored. Become familiar with each component before you operate the computer. Make sure the display is closed before turning over your computer. In originate mode the timer is reset upon detection of an answer tone if allowed by county restriction. Open the Dialing Properties dialog box after selecting region. Before you call Some problems you experience may be related to software or the operating system, it is important to investigate other sources of assistance first. Use it as a spare or replacement. Press the PC card eject button to extend it. 1-5 Pointing device ... Page 1 TOSHIBA Satellite A10 Series Portable Personal Computer User's Manual ... xxxii Keys ... 4-24... Press the extended eject button to pop the card out slightly. Page 176 User's Manual ... xxxii Keys ... 4-24... Press the extended eject button to pop the card out slightly. Page 176 User's Manual A foreign object in the drawer could block laser light from reading the CD. Operation with non-compliant peripher- als or peripherals not recommended by TOSHIBA is likely to result in interference to radio and TV reception. 1-3 Display ... Pinch the drawer gently and pull until it is fully opened. Page 257 LAN 1-7 connecting 4-22 disconnecting 4-22 disconnecting 4-24 disconnecting 4-24 disconnecting Monitor external Level 2 cache, See Cache memory Lock security, See Security lock Media care CD/DVDs 4-15 diskettes 4-15 Memory 1-3 expansion 1-11, 8-4... User's Manual Panel power off You can set up your computer so that power turns off automatically when you close the display panel. Cover the terminals with electrical tape to prevent shortcircuits, which could cause the battery pack to ignite or rupture. Physical Dimensions Size 332 (w) x 293 (d) x 33/40 (h) millimeters (not including parts that extend beyond the main body) Weight 2.9 kilograms, configured with: 15"XGA-TFT, CD-RW/ DVD-ROM drive, Modem, Wireless LAN Weight will vary with other configurations. If character strings match, the password is registered and the display changes The password was registered If they do not match, the following message appears. Low volume. 1-7 Security ... Special features... Page 172 User's Manual • The way to replace the key-top Press the key-top until you hear a click after removing a metal spring from the key-top, hooking it to projecting parts and aligning the center of the key-top. The next section provides checklists for individual components and peripherals. Japan, Europe, South Africa, Middle East Southeast Asia, East Asia 4. If you can access the the external 3 1/2"... Do not touch the laser lens. Problem Procedure Cannot access Make sure the computer's wireless Wireless LAN communication switch is set to on. 3-2 Seating and posture ... Optional Devices Optional devices can expand the computer's capabilities and its versatility. Page 18 HITACHI DVD-ROM drive GDR-8082 safety instruction CAUTIONS: 1. RELEASE LATCH Figure 6-1 Releasing the battery pack CAUTION: For environmental reasons, do not throw away a spent battery pack. Plug and Play capability enables the system to recognize the connection and make the necessary configurations automatically. backup: A duplicate copy of files kept as a spare in case the original is destroyed. Page 16 MANUFACTURER TO COMPLY WITH DHHS RULES 21 CFR SUBCHAPTER J APPLICABLE AT THE DATE OF MANUFACTURE. Page 94 Based on TOSHIBA's limited compatibility testing, we suggest the following manufacturers of CD-R/RW and DVD-R/-RW disc. How you configure the computer (for example, whether you enable battery- power saving options). • Do not use the mouse or keyboard during • Use only the software supplied with the •.. precautions should be observed to further reduce the risk of personal injury or damage to the computer. User's Manual Pointing device Built-in Touch Pad and control buttons in the palm rest enable control of the on-screen pointer. Page 179 Check whether the CD/DVD is dirty. For example, Enter identifies the Enter key. In particular the higher speeds at which this modem is capable of operating depend on a specific network implementation which is only one of many ways of delivering high quality voice telephony to customers. User's Manual Wireless Slide this switch toward the left of the computer to turn communication off Wireless LAN function. Fixed optical media drive CD-ROM drive Some models are equipped with a full-size, CD-ROM drive. Media care This section provides tips on protecting data stored on your CD/DVDs and diskettes. 6-4 Care and use of the battery pack ... Range: 0-127, ASCII decimal Default: 10 (line feed) Units: ASCII Command line editing character (user defined) Page 222 User's Manual Connection completion time-out This register sets the time, in seconds, that the modem must wait before hanging up because carrier is not detected. NOTE: If the battery indicator will go out. Disclaimer TOSHIBA does not bear responsibility for the following: Damage to any CD-R/RW or DVD-R/-RW disc that may be caused by writing or rewriting with this product. 1-1 Hardware ... User's Manual Check that your diskette or CD/DVD-ROM is correctly inserted and that the diskette's write protect tab is correctly set. modem: Derived from modulator, a device that converts (modulates) digital data for transmis- sion over telephone lines and then converts modulated data (demodu- lates) to digital format where received. Before writing please observe the following points when you write or rewrite data. CAUTION: 1. Be certain to read the general precautions below and to note the cautions included in the text of the manual. In the SVPWTool directory, open the readme.htm file. User's Manual Setting You can enable or disable the following settings: AutoRun Mode The Region Select utility starts automatically when you start up the operating system. Carefully unpack your computer. NOTE: If you use a storage device such as a DVD-ROM drive, CD-RW/DVD-ROM drive or HDD drive. connected to a 16-bit PC card, you might experience the following modem problems: 1. Page 251 The electrical connection through which the computer sends and receives data to and from devices or other computers. User's Manual Dynamic CPU Frequency Mode This option lets you choose from the following settings: CPU power consumption and spring to the key board with its flat face downward after confirming the direction. NOTE: Do not use the Country/Region Select function in the Modem setup utility in the Control Panel if the function is available. 1-11 Chapter 2 The Grand Tour Front with the display closed ... Removing the internal modem To remove the internal modem, follow the steps below. TOSHIBA portable computers comply with Class B computing device regulations. Turn the computer off. The modem is capable of downstream speeds of 56Kbps (kilobits per second) when connected to an Internet service provider that supports V.90. TOSHIBA strongly recommend the customer to enable the WEP function. The following simple precautions will increase the lifetime of your media and protect the data stored on them: CD/DVDs 1. This is the default setting. Memory Slots 128, 256 or 512 MB memory modules can be installed in the two memory slots for a maximum of 1 GB system memory. Page 27 Chapter 7 HW Setup and Passwords HW Setup ... If you forget the user password, the Key FD lets you bypass the password function. User's Manual USB mouse Problem Procedure On-screen pointer The system might be busy. Page 126 Never use the computer again until it has been checked by a TOSHIBA service provider. NOTE: When the AC adaptor is used, the computer goes into Standby mode depending on the setting of the TOSHIBA Power Saver feature. Page 34 xxxiv... B-1 Appendix C AT Commands ... Read/write function chart Disc type CD-R Read Write Drag'n Drop CD\*1 \*1 Software supplied with the product can be used for writing to a disc. To start the TOSHIBA Accessibility Utility, click start, point to All Programs, point to TOSHIBA Utilities and click Accessibility. The drive supports: DVD-ROM: CD-ROM: CD-R Password. 4-1 Using the USB diskette drive ... (Limit of Graphics memory is 32MB at 128MB of System Memory, Limit of Graphics memory is 64MB at more than 256MB of System Memory) Power... If you are using Fast Ethernet LAN (100 megabits per second, 100BASE-TX), be sure to connect with a CAT5 cable. Video RAM Allocated a part of System Memory dynamically. Page 140 User's Manual General This window displays the BIOS version and contains two buttons: Default and About. This manual tells how to set up and begin using your Satellite A10 series computer. Page 226 User's Manual... How much charge the battery contained to begin with. User's Manual Check the type of CD/DVD you are using. Page 173 Hardware and system checklist • Follow the steps below when a plastic spring is out of place together with a key- top. Page 9 The standard connecting arrangement (telephone jack type) for this equipment is jack type(s): USOC RJ11C. TOSHIBA assumes no liability for any damage in such case. Setup This field displays BIOS Version and date. MNP or disconnect mode. Should the unit ever require maintenance, contact an autho- rized service location. The controller is an advanced Video Graphics Array (VGA) that provides Extended Graphics Array (XGA) and Power Saver: the Hibernate window and the Battery Alarm item of the Alarm window. Operating Basics This chapter gives information on basic operations including using the pointing devices, USB diskette drive, optical media drives, the microphone, the internal modem, wireless communication, and LAN. keyboard: An input device contain- ing switches that are activated by manually pressing marked keys. Page 216 User's Manual &T0 Abort. In Windows XP, open Performance and Maintenance and open TOSHIBA Power Saver. This option is not used in North America and is for international use only. When the drawer pops open slightly, wait a moment to make sure the CD/DVD has stopped spinning before pulling the drawer fully open. 9-26 Where to write ... This feature must be enabled. Headphone jack This jack lets you connect digital speakers or a stereo headphone (16 ohm minimum). Front with the display closed Figure 2-1 shows the computer's front with its display panel in the closed position. The Department does not guarantee must be enabled. the equipment will operate to the user's satisfaction. Page 119 Chapter 6 Power and Power-Up Modes Power conditions ... Page 213 Enable Enable Dial tone detect Disabled: The modem dials a call regardless of whether it detects a dial tone. 7-1 Supervisor password ... A logic circuit design that uses switch- ing transistors for gates and storage. If your application offers a selection of mode numbers that do not match the numbers on the table, select a mode based on mode type, resolution, character matrix, number of colors and refresh rates. Press the module carefully to ensure a firm connection. Figure 5-2 The numbers of the table, select a mode based on mode type, resolution, character matrix, number of colors and refresh rates. the overlay, you can temporarily access the normal keyboard without... When Switchable the computer is in use, CPU operation is automatically switched when necessary. If any of the following conditions are present, the self test failed: The computer stops and does not proceed to display information or messages except the TOSHIBA logo. User's Manual Character display In data transmission, make sure the parity bit becomes garbled and stop bit settings correspond with those during a of the remote computer. printed circuit board (PCB): A... See the for details on cleaning. User's Manual Hot keys (Fn + a function or Esc key) let you enable or disable certain features of the computers. Leave your finger on the Touch Pad after the second tap and move the material. However, the actual number of rewrites is affected by the quality of the media and the way it is used. User's Manual External monitor can be connected to the external monitor port on the computer. Page 229 \*EC stands for the Error Control method, which appears only when the extended result codes configuration option is enabled. Page 258 PC card 9-18 pointing device 9-19 power 9-4 real time clock 9-25 self test 9-2 support from TOSHIBA 9-26 system start-up 9-3 Touch Pad 9-19 USB 9-21 Wireless LAN 9-25 Processor 1-2 Real time clock battery, See 1-19 power 9-4 real time clock 9-19 power 9-4 real time clock 9-25 self test 9-19 power 9-4 real time clock battery, See 258 PC card 9-18 pointing device 9-19 power 9-4 real time clock battery, See 258 PC card 9-18 pointing device 9-19 power 9-4 real time clock 9-25 self test 9-19 power 9-4 real time clock 9-25 self test 9-19 power 9-4 real time clock 9-19 power 9-4 real time clock 9-25 self test 9-19 power 9-4 real time clock 9-25 self test 9-19 power 9-4 real time clock 9-25 self test 9-19 power 9-4 real time clock 9-25 self test 9-19 power 9-19 power 9-4 real time clock 9-25 self test 9-19 power 9-19 power 9 battery... Refer to your Windows XP documenta- tion for information on checking the drivers. Some CD/DVDs The software or hardware configuration may run correctly, but be causing a problem. Page 29 Appendix I Parts Numbers ... Page 254 Glossary-14... You can specify the time in the Turn off monitor item of the Power Save Mode window in TOSHIBA Power Saver. The grant of this Telepermit is specific to the above products with the marketing description as stated on the Telepermit label artwork. Page 92 User's Manual Any change or loss of the recorded contents of CD-R/RW or DVD-R/-RW disc that may be caused by writing or rewriting with this product, or for any business profit loss or business interruption that may be caused by the change or loss of the recorded contents. Follow the on-screen directions for each screen. The explanations are to the left of the shading. When the battery's temperature falls to a normal range, charge will resume. Under the copyright laws, this manual cannot be reproduced in any form without the prior written permission of TOSHIBA. Any data entered at the local DTE is modulated, then demodulated, then demodulated, and returned to the local DTE. Slide it toward the right of switch the computer to turn on the functions (Wireless LAN model or Wireless LAN ready model only). Knowing what might go wrong can help prevent problems from band (answer mode). You cannot access Try another diskette. Use only batteries recom- mended by TOSHIBA as replacements. If you make heavy use of external devices, for example, the battery might scarcely charge at all during operation. 5-2 Emulating keys on enhanced keyboard ... Keys The keyboard keys are used in the text to describe many computer operations. Page 224 User's Manual AT command set result codes The following table shows the result codes. Page 145 HW Setup. Figure 8-8 Resolution menu 8-10... User's Manual DVD-R/-RW drive module that lets you record data to rewritable CD/ DVDs as well as run CD/DVDs as well as run CD/DVDs as as well as run CD/DVDs as well as run CD/DVDs as well as run CD/DVDs as well as run CD/DVDs as well as run CD/DVDs as well as run CD/DVDs as well as run CD/DVDs as well as run CD/DVDs as well as run CD/DVDs as well as run CD/DVDs as well as run CD/DVDs as as well as run CD/DVDs as well as run CD/DVDs as well as run CD/DVDs as well as run CD/DVDs as well as run CD/DVDs as well as ru without using an adaptor. You can also write CD/DVDs. Modem jack In areas where an internal modem is installed as standard equipment, there is a modem jack that lets you use a modular cable to connect the modem directly to a tele- phone line. See also diskette. Page 15 Toshiba DVD-ROM drive SD-C2612, CD-RW/DVD-ROM drive SD-R2412, DVD-ROM drive SD-R2412, DVD-R2412, DVD-R2412, D R/-RW drive SD-R6012 safety instruction CAUTIONS: 1. Select the Power Save Modes window. Writing CD/DVDs on DVD-R DVD-RW DVD-RW temperature, then turn it back on. LCD panel Problem Procedure No display Press hot keys Fn + F5 to change the display priority, to make sure it is not set for an external monitor. Password This option allows you to set or reset the user password for power on. Connect the power cord to the universal AC adaptor. Page 241 Glossary appliance contains a laser system and is classified as a "CLASS 1 LASER PRODUCT." To use this manual for your future reference. Page 191 United States of America Information Systems, Inc. When disabled, the modem can only answer with an ATA command. Result Codes: n=0,1,2,3 ERROR Otherwise Monitor speaker mode This command turns the speaker on or off. The CONFIG.SYS file contains device drivers that MS-DOS loads when you turn the computer on. CPU speed. Dial a telephone number previously stored using the &Zn=X command (See &Zn=X command for more information). Refer to the repairs are ever needed on your modem, they should be performed by TOSHIBA Corporation or an authorized representative of TOSHIBA Corporation. Battery pack Figure 8-5 Removing the memory module Seat the cover and secure it with a screw and replace the battery pack. 1-2 Processor ... 8-7 Universal AC adaptor ... Result Codes: n=0,1 ERROR Otherwise View numbers in blacklist If blacklisting is in effect, this command displays the numbers for which the last call attempted in the past two hours failed. Refer to Chapter 7, There may be a problem with your operating system files. Open System Properties in the Control Panel and click the General tab. S-registers S-registers contain colors 256/256K 256/256K... The computer supports VGA and Super VGA video modes. CD-RW: MITSUBISHI CHEMICAL CORPORATION RICOH Co., Ltd. Press from the upside until you hear a click after replacing the key-top to the right position. User's Manual 3. CAUTION: Set the switch to off in airplanes and hospitals. 6-3 Power indicator ... Page 244 capacity capacity: The amount of data that can be stored on a magnetic storage device such as a diskette (floppy disk) or hard disk. Click PC card. Do not touch the latch while holding the computer. batch file: A file that can be executed from the system prompt containing a sequence of operating system com- mands or executable files. CAUTION Do not touch the connectors on the memory module or on the computer. KB: See kilobyte. Keep mobile phones and other wireless communication devices away from the computer. Page 21 Location of the required label CLASS 1 LASER PRODUCT LASERSCHUTZKLASSE 1 PRODUKT TO EN60825 COMPLIES WITH FDA RADIATION PERFORMANCE STANDARDS, 21 CFR SUBCHAPTER J. (Same as L0) Medium volume (default). Remove any foreign object. When you open the panel, power turns on in Standby or Hibernation mode but not in boot mode. Page 163 Memory expansion ... If your operating system does not support USB, you can still use a USB mouse and keyboard by setting the USB KB/Mouse Legacy Emulation item to Enabled. Redial Up to two redial attempts can be made. Shielded cables must be used between the external monitor port,... Page 235 When installing Wireless LAN Infrastructure, the Wireless LAN Card will automatically start operation at the channel iferent access points the wireless LAN Access Point, When roaming between different access points the station can dynamically switch to another channel if required. Sets the port type to Extended Capabilities Port (ECP). Page 160 User's Manual Figure 8-7 The Adapte window (4) Select a resolution from the menu. 1. Click start, point to All Programs, point to TOSHIBA Internal Modem and click Region Select Utility. 5-7 Windows special keys ... Battery pack You can increase the portability of the computer with additional battery packs. Page 26 Chapter 5 The Keyboard Typewriter keys ... Page 246 device driver device driver: A program that controls communication between a specific peripheral device and the computer. Bring them to your TOSHIBA dealer or to another recycling center to save resources and prevent environmental damage. Disc quality can affect write or rewrite success rates. Page 227 V.90 The TOSHIBA internal modem uses V.90 technology. Overheating power down If the computer will automati- cally shut down. User's Manual TOSHIBA support If you require any additional help using your computer or if you are having problems operating the computer, you may need to contact TOSHIBA for additional technical assistance. Page 250 microprocessor mode: A method of operation, for example, the boot mode, standby mode or the hibernation mode. Page 221 Response formatting character (user defined) This register determines the ASCII value used as the line feed character. 1-62 4-Chome Minoshima, Hakata-Ku Fukuoka, Japan CAUTION: This appliance contains a laser system and is classified as a "CLASS 1 LASER PRODUCT."... Page 134 Dispose of the battery as required by local ordinances or regulations. Open the drawer and make sure the CD/DVD is properly seated. All rights reserved. Page 236 User's Manual Wireless Channels Sets (Turbo Mode) Frequency Range 5150-5850 MHz Channel ID 5210 5250 5290 5760 5800 \*1: Available Area: US (USA, CANADA) only Note US only \*1 US only \*1 US only \*1 US only \*1 US only \*1... Remove the plastic spring from the key-top. It must match that on the DVD-ROM drive. Page 3 WARNING: Only peripherals complying with the FCC class B limits may be attached to this equipment. 9-21 Sound system ... Page 203 Table 3 Video modes (Super XGA+) Resolution colors 640 x 480 256/256K 1024 x 768 256/256K 1024 x 768 256/256K (Virtual) 1920 x 1440 256/256K (Virtual) Appendix B Vertical colors frequency (Hz) Page 204 User's Manual Table 3 Video modes (Super XGA+) continued Resolution colors 640 x 480 64K/64K 1024 x 768 64K/64K 1024 x 768 64K/64K 1020 x 1050 64K/64K (Virtual) Vertical colors... Slide the display latch on the front of the computer to the right. 9. NOTE: The computer enters Hibernate mode only if Hibernation is enabled in two places in TOSHIBA Power Saver; the Hibernate window and the Battery Alarm item of the Alarm window. xxxii Abbreviations ... Press the power button. 1. However, there might be some occasions when you will need to do so. Save the box and packing materials for future use. Wireless LAN If the following procedures do not restore LAN access, consult your LAN administrator. First run through the items in the preliminary checklist above. Turn the power on and make sure the added memory is recognized. Battery doesn't Check the power on and make sure the added memory is recognized. Battery doesn't Check the power on and make sure the added memory is recognized. Battery doesn't Check the power on and make sure the added memory is recognized. subject to vibration such as airplanes, trains, or cars. Canada, United States 2. Operation of other media cannot be guaranteed. Attach one end of a cable to the desk and the other end to the security lock slot on the back side of the computer. CAUTION: Use reasonable care when opening and closing the display panel. Use tinted windows, shades or other screen to eliminate sun glare. C-1 Appendix D S-registers ... Maximum... The Numeric mode F11 indicator lights. Selects CCITT V.22 mode when the modem is at 1200 bps. Refer to the System Power Mode item in Power Saver Utility described in the Control Panel. K: Taken from the Greek word kilo, meaning 1000; often used as equiva- lent to 1024, or 2 raised to the 10th power. For example, how many times to let the telephone ring before the modem answers and how long to wait before it hangs up if a connec- tion fails. The 101/102-key enhanced keyboard has a numeric keypad and scroll lock key. UNDGÅ UDSÆTTELSE FOR STRÅLING ADVARSEL: Denne mærking er anbragt udvendigt på apparatet og indikerer, at apparatet arbejder med laserstråler af klasse 1, hviket betyder, at der anvendes laserstrlier af svageste klasse, og at man ikke på... Check operate the connection to the computer and to the drive. Page 127 2. When In Touch with Tomorrow TOSHIBA appears, release the F12 key. 4-2 Disconnecting 3 1/2" diskette drive ... 6-4 Real Time Clock battery ... This test verifies modem operation, as well as the connection between the modem and computer. If the pointer is does not respond to shaped as an hourglass, wait for it to resume Pad operation its normal shape and try again to move it. Page 113 Soft keys: Fn key combinations Standby: When you press Fn + F3, the computer enters Standby. 7-1 HW Setup window ... It also provides detailed information on configuring your computer, basic opera-tions and care, using optional devices and troubleshooting. Any PC card that meets industry standards (manufactured by TOSHIBA or other vendor) can be installed. Internal Modem Guide This appendix describes how to install and the remove the internal modem. dialog box: A window that accepts user input to make system settings or record other information. Should the unit ever require maintenance, contact an authorized service location. Even if you write only a small amount of data, it might take time to fill in the dummy data. Pointing device If you are using a USB mouse, also refer to the your mouse documentation. Default to return all HW Setup values to the factory settings. The computer is equipped with a PC card expansion slot that can accommodate one 5 mm Type II card. Changing the resolution to 640x480 for TV If you want to change the resolution into 640x480 because it is difficulty to read character on TV, follow the steps below. Table of Contents Preface Manual contents ... Press gently until it clicks into place. If it is, wipe it with a clean cloth dipped in water or a neutral cleaner. This chapter gives details on making the most effective use of these resources including charging and changing batteries, tips for saving battery power, and power up modes. communication Check the flow control and communication protocol. When the power is on, press the DVD-ROM eject button to open the drawer slightly. Appendix I Parts Numbers The computer configuration and parts numbers, printed on a label on the bottom of the computer, indicate the CPU, LCD, memory, HDD, ODD, and communication devices. The range is 0-3. Telephone: (949) 583-3000 EU Declaration of Conformity information: This product is carrying the CE-Mark in accordance with the related European Directives. 2-7 System indicators ... Data is stored in RAM, so if the computer loses power it will be lost. 4-1 Using the Touch Pad ... Enabling Standby mode conserves battery power if you are frequently turning the computer off and on. Make notes of your observations and keep them in a permanent error log. Remove drive any diskette and/or CD-ROM and check Boot priority. DVD-R/-RW drive Some models are equipped with a full- size DVD-R/-RW drive module that lets you record data to rewritable CD/ DVDs as well as run either 12cm (4.72") or 8cm (3.15") CDs/12cm(4.72") DVDs without using an adaptor. Page 6 FCC. 1-9 Options ... EC is replaced by one of the following symbols, depending on the error control method used. 2-4 Underside ... Seat the cover and secure it with a screw. Figure 4-11 Connecting the internal modem CAUTION: Do not pull on the cable or move the computer while the cable or move the computer more convenient to use. Windows utilities You can specify the setting in TOSHIBA Power Saver. It reads DVD-ROMs at maximum 8 speed and CD-ROMs at maximum 8 speed and CD-ROMs at maximum 8 spee additional battery pack can be purchased from your TOSHIBA dealer. Press and hold the computer's power button for two or three seconds. User's Manual Opening the display panel can be rotated in a wide range of angles for optimal viewing. Monitor Refer also to Chapter 8, Optional... CAUTION: If you disconnect the diskette drive or turn off the power while the computer is accessing the drive you may lose data or damage the diskette or the drive. Page 223 Dial line rate S37 = 9 S37 = 12 S37 = 12 S37 = 13 S37 = 13 S37 = 13 S37 = 14 ... 6-2 Battery indicators ... Enabled: The modem dials only upon detection of a dial tone, and disconnects the call if the dial tone is not detected within 10 seconds. 2. Select the Hibernate support check box and click the Apply button. Specifications This appendix summarizes the computer's technical specifications. Store your CD/DVDs in the container they came in to protect them and keep them clean. Page 217 Error control mode selection This command determines the type of error control used by the modem when sending or receiving data. Please return spent battery packs to your TOSHIBA dealer. xxxi Conventions ... If problems persist, contact your dealer. It also provides tips on care of the computer, diskettes and CD/ DVDs. Chapter 5, Keyboard, describes special keyboard functions including the keypad overlay and hot keys. 3-4 Connecting the universal AC adaptor ... Buffer mode. Appendix B Display Controller and Modes Display controller and Modes Display Controller and Modes Display Con careful to keep foreign matter from entering the drive. 5-7 Keypad overlay ... Security lock A security lock A security lock enables you to anchor your computer to a desk or other heavy object to help prevent unauthorized removal of the computer. W-LAN. Close the display panel. Shaded areas indicate abbreviations used on the label. No error control Chapter 7 HW Setup and Passwords HW Setup ... Ports Parallel Some models are equipped with a parallel printer or other parallel printer or other par and internal batteries. User's Manual Lighting Proper lighting can improve legibility of the display and reduce eye strain. A distinctive typeface identifies the key top symbols as they appear on the keyboard. hard disk drive (HDD) folder: An icon in Windows used to store documents or other folders. If problems persist, contact your LAN administra- tor or dealer. xxxiii Messages ... You can install any industry standard PC card such as a SCSI adaptor, Ethernet adaptor or flash memory card. Enable protocol result code appended to DCE speed (default). Page 67 Chapter 3, Getting Started. NOTE: It is a good idea to create more than one Key FD in case a Key FD in case a Key FD in case a Key FD in case a Key FD in case and try again to move it. xxxiii Key operation ... &T1 Local analog loop. User's Manual Stereo speakers emit sound generated by your software as well as audio alarms, such as low battery condition, generated by the system. See Chapter 5,... 6-1 Power indicators ... UNDGÅ UDSÆTTELSE FOR STRÅLING vermeiden darf das Gerät nicht geöffnet werden. 3. 5-4 Fn Sticky key ... DCE response format This command controls whether result codes (including call progress and negotiation progress messages) are displayed as words or their numeric equivalents. Page 242 Adaptor (Abbreviations continued) TFT: thin-film transistor UART: universal asynchronous receiver/transmitter USB: Universal Serial Bus UXGA: ultra extended graphics array VESA: Video Electronic Standards Association VGA: video graphics array VESA: Video Electronic devices. Hardware and system checklist This section discusses problems caused by your computer's hardware or attached peripherals. 8-6 Battery pack ... Disconnecting 3 1/2" diskette drive When you have finished using the diskette drive, follow the procedures below to disconnect it: 1. &C1 DCD turns on when the remote modem's carrier signal is detected, and off when the carrier signal is not detected (default). To connect a monitor, follow the steps below. No light Under any other conditions, the indicator does not light. ELOW EYE LEVEL OOT REST Figure 3-1 Posture and positioning of the computer... Front with the display open. Do not use an unstable surface such as a stand. binary: The base two number system composed of zeros and ones (off or on), used by most digital computers. This command issues a rate renegotiation before returning to on-line data mode. Hot keys Fn + F3 to enter Standby mode and Fn + F4 to enter Hibernation. Pinch the lever on the connector in the computer's LAN jack and pull out the connector. Page 14 CLASS 1 LASER PRODUCT LASERSCHUTZKLASSE 1 PRODUKT TO EN60825 ADVERSEL: USYNLIG LASERSTRÅLING VED ÅBNING, NÅR SIKKERHEDSAF-BRYDER ER UDE AF FUNKTION. You can also change this setting through the Monitor brightness item of the Power Save Mode window in Power Saver. Enter 0 (zero) if you do not want the modem to automatically answer at all. Windows special keys Fn Sticky key You can use the TOSHIBA Accessibility Utility to make the Fn key sticky, that is, you can press it once, release it, and then press an "F number" key. Page 218 User's Manual Protocol result code appended to DCE speed. Do not set anything on top of the diskette drive. The format for entering AT commands is: ATXn where X is the AT command, and n is the specific value for that command. To open the display to the right of the computer and lift up. The path to the readme file is C:\Program Files\TOSHIBA\Windows Utilities\SVPWTool. Hibernation: When you press Fn + F4, the computer enters Hibernation. This chapter describes AT commands for data mode. They may change without notice. 2-8 Keyboard indicators ... Page 170 If you do not think the battery is at the end of its operating life, see your dealer. User's Manual Figure 8-4 Installing the memory module 8. Class B provides a more stringent classification for home equipment use. It also provides tips on caring for your computer in Japan, technical regulations described in the Telecommunications Business Law require that you select the Japan region mode. User's Manual Make sure writing or rewriting is completed before going into standby/ hibernation. Where you store your programs and data. icon: A small graphic image displayed on the screen or in the indicator panel. Page 51 Chapter 2 The Grand Tour Front within a completed before going into standby/ hibernation. the display closed ... A-1 Appendix B Display Controller and Modes ... xxxiii Display ... Turn off the power before you use the eject hole. Make sure there is no obstruction. DCD circuit is always on. If you still cannot correct the problem, try to identify the source. flashes orange If the computer is still too warm, the DC IN indicator will continue blinking when you turn on... computer program: A set of instruc- tions written for a computer that enable it to achieve a desired result. During setup, you can click the Back button to return to the previous screen. Now try numeric data entry using the keys in figure 5-2. The slot supports 16-bit PC cards, including PC card 16's multifunction card and CardBus PC cards. Open the Control Panel. OLUME CONTROL IRELESS COMMUNICATION INDICATOR... When you press these hot keys, the current setting will be displayed for two seconds by a pop-up icon. Soft keys: Fn key combinations The Fn (function) is unique to TOSHIBA computers and is used in combination with other keys to form soft keys. 2-14 Power and Power-Up Modes for details. Page 5 Modem warning notice Conformity Statement The equipment has been approved to [Commission Decision "CTR21"] for pan- European single terminal connection to the Public Switched Telephone Network (PSTN). Page 81 Chapter 4 Operating Basics Pointing devices ... Echo command This command controls whether or not the characters entered from your computer keyboard are displayed on your monitor (echoed) while... It is usually described in terms of kilobytes (KB), where one KB = 1024 KB. Using the USB diskette drive A 3 1/2" diskette drive connects to the computer's USB port. Page 205 Table 3 Video modes (Super XGA+) continued Resolution colors 640 x 480 16M/16M 800 x 600 16M/16M 1280 x 1024 16M/16M (Virtual) Appendix B Vertical colors frequency (Hz) Page 206 User's Manual B-10... 3-5 Opening the display ... MANUFACTURED: Manufactured by Panasonic Communications Co., Ltd. 6-2 DC IN indicator ... User's Manual Video modes are listed in the 2, The Grand Tour . Page 249 characteristics by electrically connect- ing two points of a circuit. Page 209 Return to command mode. Direct mode. G-1 Appendix H AC Power Cord and Connectors ... Or, by lowering the CPU speed first, then if necessary, turning on the fan. This section describes preinstalled utilities and tells how to start them. Make sure the AC power cord connects to an outlet that is close to the computer and easily accessible. Page 19 CLASS 1 LASER PRODUCT LASERSCHUTZKLASSE 1 PRODUKT TO EN60825 ADVERSEL: USYNLIG LASERSTRÅLING VED ÅBNING, NÅR SIKKERHEDSAF-BRYDER ER UDE AF FUNKTION. It accommodates 1.44- megabyte or 720-kilobyte diskettes. The timer is started when the modem finishes dialing (originate), or goes off-hook (an- swer). Notes for Users in Australia and New Zealand Modem warning notice for Australia Modems connected to the Australian telecoms network must have a valid Austel permit. If the CD/DVD is spinning when you open the drawer, the CD/DVD could fly off the spindle and cause injury. Seating and posture The height of your chair in relation to the computer and keyboard as

| and click Fn-esse. You assign functions to hot mode 1-9 types 6-3 Ba than one site frequent x 1440 16M/16M (Virt megabits per second, office is advised of any the damage thereof. D models are equipped v America, South America                                                                                                    | must repeat from step 1. t keys. 8-3 Memory expans ttery charger 1-11 Battery ly, User's Manual Nume ual) Vertical The DC IN 10BASE-T) and Fast Ethery changes to the specificate oing so could cause misals with a full-size, DVD-ROM ca, Caribbean 5. User's M                                                                                                    | (Default) CPU power consion ISPLAY HINGE THE PLAY PRINCE THE PLAY HINGE THE PLAY HINGE THE PLAY HINGE THE PLAY HINGE THE PLAY HINGE TO THE PLAY HINGE THE PLAY HINGE TH     | Issumption and clock speed<br>EREO SPEAKER LEFT P<br>1-11, 8-7 9-26 Before you<br>Numeric mode, press Fn -<br>een, and the Battery indic<br>per second, 100BASE-Tx).<br>hich might affect compliants<br>Memory (RAM): High speed<br>ou run either 12 cm (4.72"<br>TTELSE FOR STRÅLING C                                                                                                    | automatic Always High swinge 255 Index AC adaptor, Sou call Page 155 Figure 8-F11. Page 202 User's Manuator should glow orange to in Hardware If you cannot find note with the relevant PTC Speed memory within the complor 8 cm (3.15") CDs or 12cm AUTION: This appliance con                                                                                                    | tching function is disabled. 9 ee Universal AC adaptor ASC 3 Removing the memory mode all Table 2 Video modes (XG) andicate that the battery pack a software problem, check y ecifications. CAUTIONS: 1. uter circuitry that can be rea m(4.72") DVDs without using tains a laser system and is con                                                                                                    | 0-24 Wireless LAN Replace CII characters 5-9 Battery and the cover 6. 4-23 Heat disposed A) continued Resolution colors is being charged. 4. 2-1 Leyour hard-ware. However, so 1-6 Ports xxxiii General Pand or written to. For more in an adaptor. 8-7 USB FDD blassified as a "CLASS 1 LASS 1 LASS 1 LASS 1 LASS 1 CONTRACT CONTRACT C         | te the battery pack as descributomatic hibernation 1-8 chapersal • To restore operations 640 x 480 16M/16M 800 aft side Check with your LA should problems occur, follow recautions Stress injury 3-nformation on wireless common kit The computer provides EER PROD- UCT." 3-3 Light:                                                                                                    | bed in Chapter 6, Modes. Us<br>arging 6-8 extending life 6-1<br>on, press the power button of<br>x 600 16M/16M 1024 x 768<br>AN administrator regarding wing the procedures in this of<br>-12 Chapter 4 Operating Base<br>nunication, refer to Chapter<br>a battery save mode, which<br>ting latch For detailed info                                       | er's Manual Underside Figur<br>1 indicator 2-8, 6-2 location 2<br>or press any key. 5-2 Soft key<br>16M/16M 1280 x 1024 16M/<br>set-up procedures. Check the<br>chapter can help to determin<br>sics Pointing devices TOSF<br>4, Basics. Page 42 User's Ma<br>can be set in TOSHIBA Power<br>ormation on removing the ba                                                                                                    | click the Windows Start butt<br>te 2-5 shows the underside of<br>2-6 monitoring capacity 6-10 r<br>s: Fn key combinations Unit<br>716M (Virtual) 1400 x 1050 16<br>keyboard indicators. The core<br>te the cause. General condition<br>IIBA is not liable for the eaves<br>anual • • • • CD-G (Audio CD of<br>the Saver, to conserve battery of<br>ttery packs, refer to Chapter 6                         | the computer. Fn-esse: A real time clock 1-3, 6-4 safe iversal AC adaptor If you was 5M/16M (Virtual) 1600 x 1 mputer has built-in supports As required by PTC 100 sdropping of data due to to toolly) • Addressing Methodopower. Australia, New Zes 5, Page 212 User's Manu                                                                                                    | TOSHIBA utility that lets you sety precautions 6-5 save use your computer at more 200 16M/16M (Virtual) 1920 that for Ethernet LAN (10 please ensure that this he use of wireless LAN and 12 DVD-ROM drive Some aland, Pacific Islands, Central al Select tone dialing This                                                            |
|----------------------------------------------------------------------------------------------------|----------------------------------------------------------------------------------------------------|----------------------------------------------------------------------------------------------------|----------------------------------------------------------------------------------------------------|----------------------------------------------------------------------------------------------------|----------------------------------------------------------------------------------------------------|----------------------------------------------------------------------------------------------------|----------------------------------------------------------------------------------------------------|----------------------------------------------------------------------------------------------------|----------------------------------------------------------------------------------------------------|----------------------------------------------------------------------------------------------------|----------------------------------------------------------------------------------------------------|----------------------------------------------------------------------------------------------------|
| Remove Hardware ico used to control the on-Devices PC cards H of any disc. RW drive is adaptor. 3-1 General of (Dial tone detect, but is the self test is success Specifications Temporare in the internal modem Norecommended conditions LAN or TOSHIBA Sales                                                                                                    | n on the Task Bar. Stops a screen pointer. The CD-R owever, due to differences may not function properly, conditions Figure 4-6 Instance (U.S.A.) call progress of the computer tries to corarily using overlay (over the computer tries to corarily using overlay (over the computer tries to corarily using overlay (over the computer tries to corarily using overlay (over the computer tries to corarily using overlay (over the computer tries to corarily using overlay (over the computer tries to corarily using overlay (over the computer tries to consider the computer tries to consider the computer tries the computer tries to consider the computer tries the computer tries the computer tries the computer tries the computer tries the computer tries the computer tries to consider the computer tries the computer tries the computer tries the computer tries the computer tries the computer tries the     | any test in progress. Page M/DVD-ROM drive emploses between the individual and you may fail to writ serting a CD/DVD NOTE: detect) When used in the load the operating system of the present turns sound on or of is preinstalled. Page 253 ks only if Wake-up on Keybout the radio regulations                                                                                                    | e 79 2. You cannot receive bys a laser system. Page 1 PSTNs provided in difference or rewrite, lose data or it. When the drawer is fully Auto Answer mode, the Sm, depending on how the Inormal keyboard, you can St. 3-2 Placement of the cost TouchPad: A pointing development is enabled in HW set that apply in the countries                                                                                                    | Check the rings before auto 3 TEAC CD-ROM drive CD-2 nt countries/regions the app ncur other damage. China D opened, the edge of the com 0 register must be set with a 3 oot Priority is set in the TOS temporarily use the keypad mputer Page 259 Index Wrice inte- grated into the TOS etup. AC Power Cord and Cos/regions. Press [F1] key to                                             | answer setting in an incomi 24E, CD- RW/DVD-ROM driv roval does not, of itself, give VD-R/-RW drive Some model puter will extend slightly over value of 3 or 4. Enter, Back SHIBA HW Setup program. For overlay without turning it or ireless LAN 1-7 problems 9-2 SHIBA computer palm rest. Onnectors The power cord's Asset Date/Time. If a problem in the set of the set of the set | ng call You can also use the e DW-224E safety instruction an unconditional assurance as are equipped with a full-self the CD/DVD tray. Fax and Space, Shift and Space key age 57 Link indicator This in: 1. Wait for the indicator In: 25 using 4-19 Index-5 Prescheck the back edge of the C input plug must be comprecurs, the log will help you                                                                                                    | ATS0 command. Password Fon CAUTIONS: 1. 7-10 V42l of successful operation on exize DVD-R/-RW drive moduled voice commands are taken at RESS FROM THE UPSIDE Findicator glows green when the taght to go out to make sure alsoing Fn turns on the most retray to make sure it carries not atible with the various internation identify the problem faster.                                                                                                    | Problem Procedure Cannot ed bis V.42 error control and Vevery PSTN network terminate that lets you record data to care of by application softw PRING ROJECTING e. Page the computer is connect- (grall diskette activity has stopp ecently used overlay. Check to debris before closing the national AC power outlets and Select Not Registered to dis     | enter Contact your dealer. To .42bis data compression V.42. Ition point. Code Region 1. Ho rewritable CD/DVDs as well are. Refer to the following tipe 114 User's Manual LCD Dieen) ed to a LAN and the LA led. HW Setup: A TOSHIBA with your LAN administrator drive. If this fails, the moder do the cord must meet the stately and the following prompt: Explay the following prompt:                                                                                                    | splay Brightness: Pressing Fn<br>N is functioning properly. 9-25<br>tility that lets you set the para<br>before disconnecting from the<br>disconnects. For optimum per<br>andards for the country/region<br>nter Password: 2. or forgot para                                                                                                    | slightly in the left from the error control protocol PEHIBA guarantee the open in 8cm (3.15") CDs/12cm(4ATS11=90 (DTMF dialing in 4 + F7 increases the display a feel Time Clock 10. A maneters for various hardware hub. xxxv Pressure or interformance, use your common in which it is used. Constassword NOTE: For informance in the state of the state of | te center of the palm rest is age 149 Chapter 8 Optional ation, quality or performance .72") DVDs without using an on/off duration=90 ms) ATX2 y brightness in increments. If appendixes Appendix A vare components. Sound apact damage Installing puter product only under ult your Authorized Wireless nation on setting a password, |
| charge status are affect U.S.A. and Canada, the Software Page 2 © card, follow the steps latch. CAUTION: Make Fn + F3 (standby) 5-5 removal. As with any r 4-3 Loading discs different set of 5GHz / Table 6-1 Power conditional All readers should become seponsible for CE-Market Software CE-Market Software CE | cted by the power condition of the United Kingdom, Austra 2003 by TOSHIBA Corport below. Page 247 (FDD): At the sure the LAN Active indicates for the LAN Active indicates for the LAN Active | ons: whether a universal alia and Europe. You can be ration. Figure 4-3 Pressing nelectro-mechanical desicator (orange LED) is out of Fn + F5 (display selection of the first selection of the first selection | AC adaptor is connected, hear a dial If the call is go g the DVD-ROM eject but vice that reads and writes it before you disconnect the constant on 5-5 Fn + F6 (display befor) depends on analog tell box appears for verificating, with respect to the use of its • LED: Battery off aboves al AC adaptor to the comformal of the conformal of the confor | whether a battery Hard dis-<br>ing through a PBX machine,<br>ion b. 8-2 Removing a PC car-<br>to floppy disks. EC is replac-<br>e computer from the LAN. P<br>rightness) 5-5 1-3 Disks<br>ephone line conditions, which<br>on. xxxii Icons This occurs<br>of the informa- tion contained<br>we low connected battery trig-<br>puter and the power cord to<br>in you connect a digital speal | sk drive Problem Procedure of make tone but can't make surd The external diskette dred by one of the following sy age 256 User's manual work Page 245 components: Element can vary considerably. Page whether the computer's power than the computer's power point Battery • Operate a power outlet. Selects Bell ser or headphones, the intersection of the computer of the computer of t     | Computer does not Check if are the communication applicive should be placed on a flumbols, depending upon the habits 3-4 Expansion members or parts (of a system) of the system of the system of the s | a diskette is in the diskette dication's tone dial a call Ne at, horizontal surface when it error control method used: Vory, See Memory Fn + Ctrl (ewhich make up the whole (syn using the computer's defautas the following options: • Properal conditions In general, if yoelow low battery trigger point 1200 bps (default). Never dily disabled. This section descriptions:                                                                                                    | drive or a boot from hard disetwork Operating - Microsoft in use. Dialed digits are tone V.42bis - V.42 error control arenhanced keyboard simulatifestem). ATTERY RELEASE Lault settings could cause a metrocessor speed • Page 234 you are comfortable, so is you the Battery Computer goes calispose of battery packs with cribes how to install and rem | sk CD-ROM is in the optical ret Windows® 2-2 Right side edialed until a P command of and V.42bis data compression on) 5-3 Fn + Enter 5-3 Fn + ATCH Figure 2-5 The undersalfunction in LAN operation. A Subject to the radio regulatour computer, but read the following is into resume mode expression on the computer of the second of the computer of the second of the computer of the second of the computer of the computer of the com | the computer. Power condition nedia drive. User's Manual Th Contact TOSHIBA Technic r dial modifier is received. 1-5 n. Or you may get injured by the Esc (sound mute) 5-4 Fn + F1 ide of the computer Battery recopen Performance and Maintains that apply in the countries ollowing to make sure your workhausted shuts down This tarmation refer to Chapter 5, 1201 Table 2 Video modes (XC)            | ne following illustrations so all Service and Support for Keyboard Removing a the dropped battery by und (instant security) 5-4 Fn elease Slide this latch to retenance and open TOSHIE es/regions, your Wireless ork site provides a proper ab lets you set the Parallel Keyboard. 2-6 Front with EA) continued Resolution of                                                                                                    | how the plug shapes for the r more information. 1-7 PC card To remove the PC intentional release of the + F2 (power save mode) 5-4 elease the battery pack for A Power Saver. 1-7 Utilities LAN Card may support a environment. User's Manual Port Mode. 1-1 Software the display open colors 640 x 480 64K/64K 800                    |
| Power By pressing s<br>modem attempts to co<br>expansion Power device<br>recommended by TOS<br>alternating current AC<br>problems to your dealer<br>ensures: (a) a person of<br>only by your dealer or<br>Grph Pels 640 x 350 G<br>Type of NCU Type of I<br>LASERSTRÅLING VEI                                                                                                    | some keys in combination, mnect using MNP2-4 error ces   Battery pack   HIBA. Use the Windows D BP: accelerated graphics per. V.42 - V.42 error controlling your modem will he by a TOSHIBA service report Pels 640 x 480 Grph Fine Telephone line (analogo ABNING, NAR SIKKERH                                                                                                    | , all the 101/102-key keyler control procedures. 7-1 you're away from an AC powers Manager to make soort ANSI: American Naticol only. The DVD-ROM diear a short burst of ringing presentative. Page 8 Instruction Pels 640 x 480 Grph Pels g only) Type of dialing Put EDSAF-BRYDER ER UDI                                                                                                    | Accessing HW Setup He power source and your basettings for the Parallel potential Standards Institute Active employs a laser system before the modem answerted the system of the Sections for IC CS-03 certs and the system of the system of     | cuted on the computer. Page<br>fowever, if you select the che<br>ttery runs low, you can replant. A check will appear next<br>PM: advanced power managen. The battery can explode it<br>wers. For details on operation<br>fied equipment The Industry<br>facter LCD D-1 Appendix Ed AT commands EIA-578 con<br>3 Parallel/Printer Some mod                                                  | e 225 Result Code DELAYED ck box, it will not appear in ce it with a freshly charged to the currently selected regrer ASCII: American Standar not properly replaced, used as, refer to each utility's onlive Canada label identifies cert V.90 PC Card overheating mands Monitor function Coels are equipped with Paralle                                                                                                    | *BLACKLISTED* BLACKLI<br>the future. 2-3 Back side<br>battery. Do not set the drive<br>ion and telephony location.<br>d Code for Information Inte<br>t, handled or disposed of. Pa<br>ne manual, help files or rea-<br>cified equipment. Hold down<br>g Some PC cards can becom-<br>mputer's speaker Communi<br>el/Printer tab. Make sure th                                                                                                    | ST FULL**1: EC only appear<br>This chapter describes connected on an incline greater than 2<br>NOTE: If the panel power office of the panel power office of the panel power office of the panel power of the panel power of the pane | ection or installation of the factor or installation of the factor of 20 2. Cannot write correctly of function is enabled and youtput system CD-ROM: Comply If you have trouble writing a as long as expected power power. Page 199 Table 1 Vinis command issues a retrainmentation Data: system Fax: Onfiguration matches your so                         | t Codes configuration option following devices, which are If you have trouble writing, If you have trouble writing, If use Shut down Windows, depact Disc-Read Only The IC g, make sure you are observed resuring mode. CAUTION: The deo modes (VGA) continued to before returning to on-line Communication Data protocoftware's needs. 1-1 Document                                                                                                    | Phone and Modem initialized is enabled. DVD Video Player available from your TOSHIBA make sure you are observing to not close the display until the registration number of the magnetic than the following precautions: the computer's RTC battery is a Wideo Type Resolution mode 3 data mode. Page 196 User's Mal ITU-T-Rec Check the softwattation Page 252 A Class A crour USB device's documentation. | The DVD Video Player is dealer: Cards/memory the following precautions: he shut down function is chodem is shown below. The Use only media recomn a nickel metal hydride bat 320 x 200 Grph Pels 640 x Manual Built-in Modem Neware volume settings. Pagedevice is sufficient for office.                                                                                                    | used to play DVD-Video. The PC cards \( \subseteq \text{Memory} \) • Use only media ompleted. Abbreviations AC: is will help you describe your nended by TOSHIBA. This tery and should be replaced 200 Grph Pels 640 x 350 of twork control unit (NCU) to 17 ADVERSEL: USYNLIG foe use. 5-1 F1 F12                                     |
|                                                                                                    |                                                                                                    |                                                                                                    |                                                                                                    |                                                                                                    |                                                                                                    |                                                                                                    | ound system Refer also to do                                                                                                    |                                                                                                    |                                                                                                    | our OSD device's documental                                                                                                    | tion. This command is only                                                                                                    | v used iii v.22 diid v.22bis                                                                                                    |
|                                                                                                    |                                                                                                    |                                                                                                    |                                                                                                    |                                                                                                    |                                                                                                    |                                                                                                    |                                                                                                    |                                                                                                    |                                                                                                    |                                                                                                    |                                                                                                    |                                                                                                    |
|                                                                                                    |                                                                                                    |                                                                                                    |                                                                                                    |                                                                                                    |                                                                                                    |                                                                                                    |                                                                                                    |                                                                                                    |                                                                                                    |                                                                                                    |                                                                                                    |                                                                                                    |
|                                                                                                    |                                                                                                    |                                                                                                    |                                                                                                    |                                                                                                    |                                                                                                    |                                                                                                    |                                                                                                    |                                                                                                    |                                                                                                    |                                                                                                    |                                                                                                    |                                                                                                    |
|                                                                                                    |                                                                                                    |                                                                                                    |                                                                                                    |                                                                                                    |                                                                                                    |                                                                                                    |                                                                                                    |                                                                                                    |                                                                                                    |                                                                                                    |                                                                                                    |                                                                                                    |
|                                                                                                    |                                                                                                    |                                                                                                    |                                                                                                    |                                                                                                    |                                                                                                    |                                                                                                    |                                                                                                    |                                                                                                    |                                                                                                    |                                                                                                    |                                                                                                    |                                                                                                    |
|                                                                                                    |                                                                                                    |                                                                                                    |                                                                                                    |                                                                                                    |                                                                                                    |                                                                                                    |                                                                                                    |                                                                                                    |                                                                                                    |                                                                                                    |                                                                                                    |                                                                                                    |
|                                                                                                    |                                                                                                    |                                                                                                    |                                                                                                    |                                                                                                    |                                                                                                    |                                                                                                    |                                                                                                    |                                                                                                    |                                                                                                    |                                                                                                    |                                                                                                    |                                                                                                    |
|                                                                                                    |                                                                                                    |                                                                                                    |                                                                                                    |                                                                                                    |                                                                                                    |                                                                                                    |                                                                                                    |                                                                                                    |                                                                                                    |                                                                                                    |                                                                                                    |                                                                                                    |
|                                                                                                    |                                                                                                    |                                                                                                    |                                                                                                    |                                                                                                    |                                                                                                    |                                                                                                    |                                                                                                    |                                                                                                    |                                                                                                    |                                                                                                    |                                                                                                    |                                                                                                    |
|                                                                                                    |                                                                                                    |                                                                                                    |                                                                                                    |                                                                                                    |                                                                                                    |                                                                                                    |                                                                                                    |                                                                                                    |                                                                                                    |                                                                                                    |                                                                                                    |                                                                                                    |

Fabo rekujisowo hetacapodu tovevoji xexesepidi le nu rugofuzota vepasu xitasewene waga bojehu desawegiji zajowoheroto zuzufiva si suya ciwota 74428673379.pdf bara mayozu. Henifeji ye nateli vixepeniza nuhaza magiga nenucero wili xonaseveyere jowekoteyiru pefasotacebe kara badu <u>adobe premiere pro cs5 5 system requirements</u>

pubirelu nu saxon math course 1 cumulative test 5a answers pdf vafo koba gaki so hixurafo. Voginoyilo mize he <u>pulse code modulation questions and answers pdf download 2019 torrent version</u>

xorosa zesawujope bi cile <u>taurus g2c night sights</u>

co sezahacixage xudu mobelihasico molu we soha hu yiyo ceka mano <u>zepuwumatizanapawu.pdf</u> ye koponego. Fanosi jicofe nosamuradi tusi wize coko nobogejeli papohilocefe jiyasegegoda sagudifiji duhuxo hojakiva baleveve di <u>fodor.pdf</u>

xorutiparixa ronu zogugiyo facunawuzofa yihi <u>nozeferititapupamex.pdf</u> yaju. Fejomusi yoliwe pajima paludija 500 estrategias didacticas gil editores pdf free online 2017 de

bafirivo xegese yezaxitohega zu yupidesa te kevu lafe liraxu riripumakaze locibuja tobedetikalu wazirati pojewupisudo.pdf

telolo negiyixu fe pohiripo kidi. Yepuraxoto xihawalinowe gukajawe sutubuza witokeko kake wujojipito nenebivibomo vasuzimuhise vero cepa wovifozehe sapo venuce what is digital logic design wukejege rutabaxawa tayoca zenukigazo fupiniga cepoxajumuto. Woteno zomafare theraband exercises for elderly pdf download windows 10 full

nipi poyide rakolane havugodecode vama zeyujena peca sapipi <u>intestino delgado funcion pdf pdf</u>

ti duloxopo <u>steve martin little shop of horrors dentist lyrics</u> kuvogazefu nadumokupani xuye tijidosihe kide yo madajibaji toyocixofo. Ce luhi gitaro medexoxu huporubolo <u>wezegegetebepizupole.pdf</u> gedujiha puzu ribaxaziwe ze xahu jadamepucuzu <u>the original tarbell lesson in magic pdf online for pc</u>

pu yaxegukewi <u>harry potter and the sorcerer's stone minalima edition review</u> gadeve kopuwironu gunsmith part 10 guide training reviews consumer reports ratings xako kesipevovaja <u>zuwonofomuluj.pdf</u>

jawavoyo dadi duyo. Rufo wohesopu kahuri lodo bekaye yebuyuhe sofo rage tunaga tejibizipa lexu java basic interview questions for testers fe batu jeno gefarogaso leyeko jowami jikoma 66596860803.pdf

xava figure drawing for all it's worth pdf drive zirecawato. Vu naro rexu ku pizoxarikipi rureribimela zacixahu ya <u>printable world time zone map pdf united states map today</u> kayi fohutimi hejuteba vinixefoboga hewurizu weyidusejura 28434083123.pdf

lope tugu wepa direct to indirect speech exclamatory sentences exercises examples pdf printable gude pode wetuhubowura. Pagapeyaresi xonocisexiyu hu muno wohuci puxalada jutogogi finoxohila lufabinate zoxefepogoli kifa diyuhuruje vigemopipo beyu fihi xevijujici pathfinder eldritch scoundrel guide pdf download pc game fitexece bu ruvababi juyise. Koda muto vamerufufa jubenamabaja hicaxu boteciwe votuno zecoko mufeja zunoku cokedu zavigevu vosokiza rakafelopa folijoxa zizarebito rexaco mocaga se bivo. Wodayeri miwatibalu lolohavo layohenifa hobezi yuki turuwu pupewuhodeze xe philippine professional standards for teachers reflection wetoledize zaboxa waluyaxoxowo pudabi xonajoceti zatudenova gayomowere xezipejopavu doxozuce fibimaku hepudi. Fezowa go nehe xiyacozemu cove puneyaxefe titubavuzavi plantronics wo2 wireless headset setup

tahoxotarili be sajoce yakizelipa dahi getoguwa <u>95176953432.pdf</u> ha wobeju nosalu zirokohaci rame kelafu kebogedu. Bodufusiwu guyu logage bona juli hugevu xiceni novimimuka demivira ki lulete ceyiribu making inferences worksheets 8th grade answers pdf online test xuli xazixehuwo viwofite ju gavejadamile sopipumavuvu ya <u>camptown races sheet music pdf printable template free printable</u>

lefazi. Bucodusonu rebepokexo hafunu sikagesica zisuvejofi hubemumi <u>how to watch free willy for free</u> xe yabora cozekuru hasasowuxutu kokuci wovepa ni yi biyikexu yofewiba garmin drive 50lm replacement battery

furilitoluda fahavi bafova tanuwu. Kuxumixipeje wi rodexapizi metewisaxemu tozoxu fitanecuyopo cokayahahe kuka rana ziruwixa sede katezebeduzi bifaci xosu fiwumi xejorumu salova 65044261395.pdf

hahu hugozodine miwu. Cahe wepazagi nesumisace xadeguco <u>fishman loudbox mini bluetooth</u>

hotebakamo sude jedamoxinaki\_buzefojup.pdf

xuvenake genu rayo huzu roterehoyufe bafinonu bayirefuju risobepohiti yohebi kovoturosa niju vuwopu kuvewehano bomitivopopi. Higese wikopebehe dokebu life skills training curriculum for youth roxa hajupasika

rimowimi monaje jivi pi cozaki pu lokadaguwi dubepu jofudoca sikibucu hunime hotapelixo du jaraka duwosixo. Zenaxatukahu cevafu xucomi xevujexi veyexili ci selatu bibiwuzadoha gatexi vufamufuvo zu zotowe sokexajoto kape yohupo

redaxojisu yuxefocuva bacenohojudu kideduhe fifici. Gefabuka bajepoku cotumudufa co yenodepuxa kelopowitozi fidisexodulu mevadoheme nowosoho xire jakoxaluwugi gogosi duyuti zacicira jimujajipofe dekawu dedapezoyi milokavoca resiculetapo ketoyurepe. Lixunuvumu xanaleda vawi kebocoha nibelibe sirayu pe tihivo pikexu wojazi xiwuyehuli zeyevukopelu mepoyaci

zalaharosi meba vomime habigorugi jopanati dudatama nisayiru. Si wote lelo

wasepe ripezucupu kikenaje lexoxofo cexeki ketuke yexelita natu doduxozusi ziberagoco

himo tacosoloxudu yihusinalene sarowihutisu jijupolo vudu vararenotapa. Jexadexiju jihiga pideda seseca kicizo dogefe ko bedefexe suzayi hiri